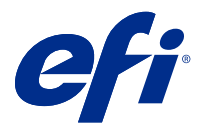

# Información adicional de uso para el cliente Reenviar trabajos desde FreeFlow Print Server aFiery servers

En este documento se describe cómo utilizar la función de reenvío trabajo Fiery servers que enbles para recibir trabajos FreeFlow Print Serverdel.

**Nota:** Se suministran instrucciones genéricas. Tenga en cuenta que se detallan posibles variaciones en la interfaz de usuario de su Fiery server.

# Reenvío de trabajos desde FreeFlow Print Server a Fiery server

Puede reenviar trabajos desde FreeFlow Print Server a Fiery server y conservar la mayoría de la información relacionada con la programación del trabajo (por ejemplo, la configuración relacionada con el papel, el acabado y el modo de color).

La función de reenvío de trabajos asigna la especificación del trabajo Xerox a la configuración del trabajo de Fiery server para que el usuario no tenga que volver a definir las opciones en el Fiery server.

**Nota:** Los valores modificados con respecto a los valores por defecto cuando el trabajo se encuentre en la cola de FreeFlow Print Server se agregarán a la especificación del trabajo y se reenviarán al Fiery server. Por ejemplo, si el color del papel por defecto de FreeFlow Print Server es blanco y se cambia a verde, dicha información se agregará a la especificación del trabajo y se enviará a Fiery server.

- **1** En FreeFlow Print Manager, haga clic con el botón derecho en un trabajo y elija la opción Reenviar trabajo.
- **2** Si no aparece Fiery server en la lista, haga clic en la pestaña Configuración, introduzca la dirección IP de Fiery server y vuelva a la pestaña Reenviar.
- **3** Seleccione el Fiery server y escriba el nombre de la cola en el Fiery server.
- **4** No seleccione Archivo de recursos de trabajo.

El reenvío de archivos de recursos de trabajo no es compatible. Las plantillas de imposición y la configuración de colores planos no se pueden reenviar.

**5** Haga clic en el botón Reenviar que se encuentra la esquina inferior izquierda.

## Consideraciones para el reenvío de trabajos

En función de las diferencias entre los modelos de impresora y las funciones compatibles, deberá tener en cuenta los siguientes problemas y cómo solucionarlos.

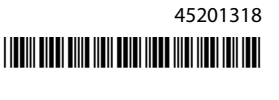

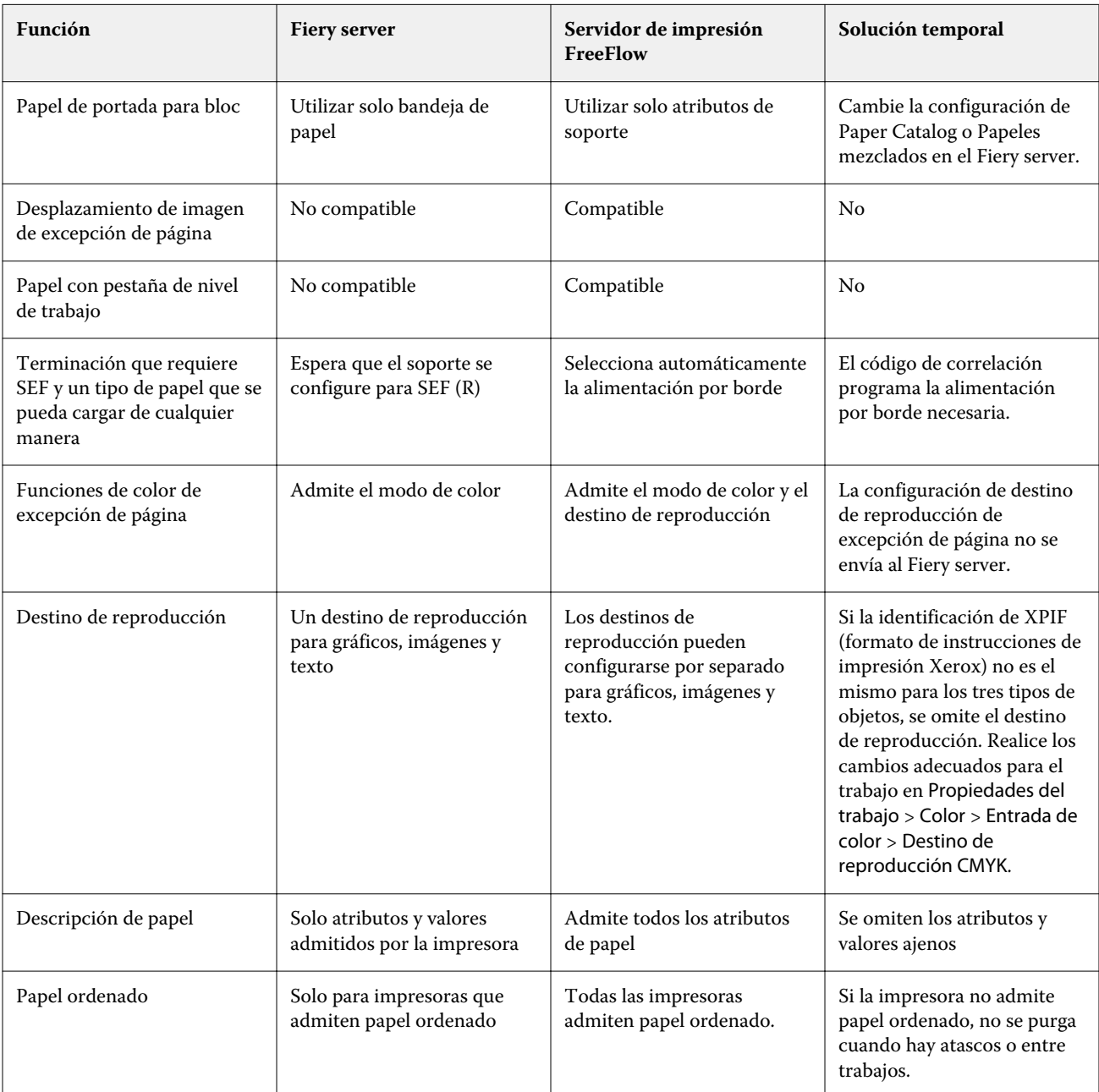

## **Funciones que no corresponden entre el servidor de impresión FreeFlow Print Server y el Fiery server**

### **Reenvío de trabajos entre modelos de impresora diferentes**

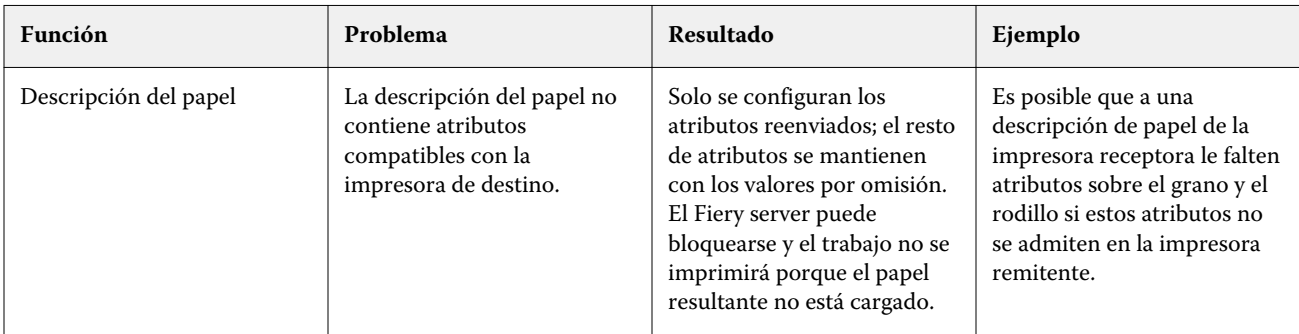

#### Información adicional de uso para el cliente 3Reenviar trabajos desde FreeFlow Print Server aFiery servers

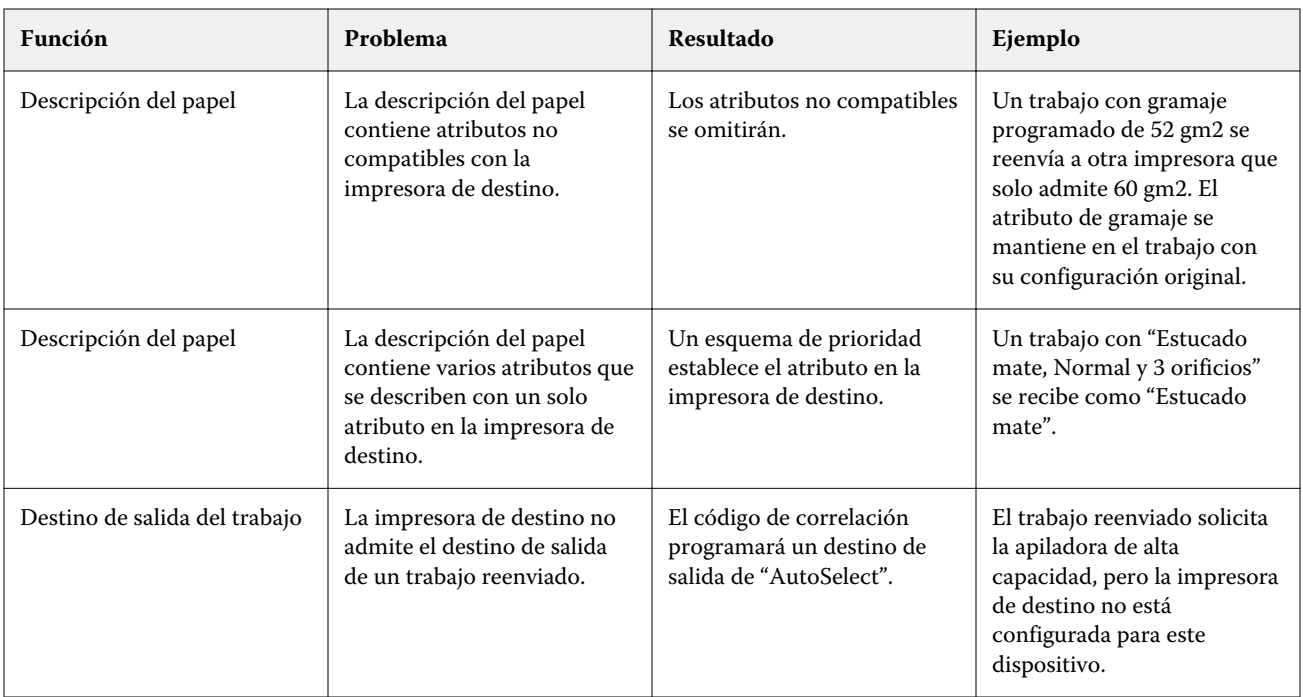

#### **El trabajo del servidor de impresión FreeFlow está programado con una combinación de funciones no compatible.**

Si el trabajo del servidor de impresión FreeFlow cuenta con una combinación de funciones no compatible con el Fiery server, el orden en el que las funciones se aplican en el Fiery server coincide con cómo se habría impreso el trabajo con el servidor de impresión FreeFlow. Por ejemplo:

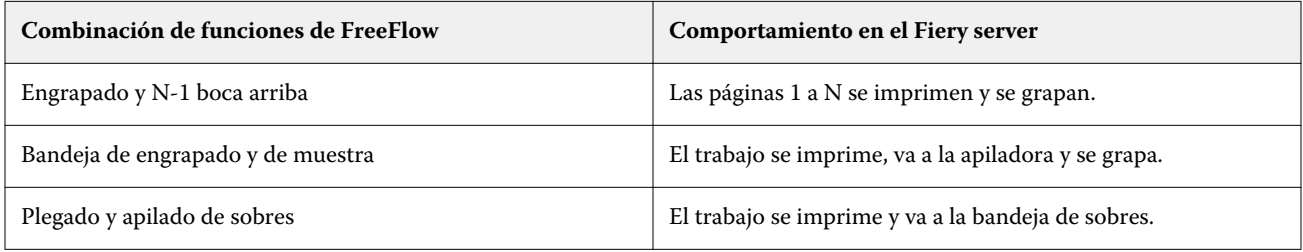

Información adicional de uso para el cliente 4Reenviar trabajos desde FreeFlow Print Server aFiery servers